# **handling-short instruction for Multi– Prommer V1.3**

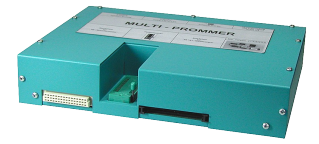

## **Interface-Overview:**

Front-Side:

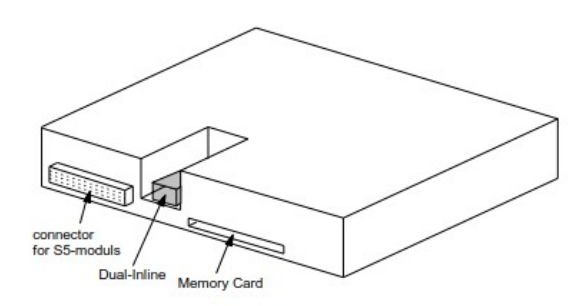

Back-Side:

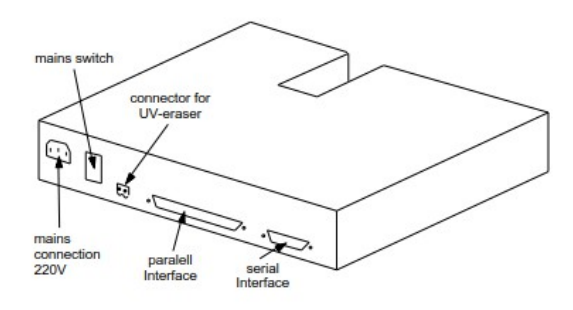

### **Connectors:**

#### **RS232:**

The 9pin female Connector has following pining:

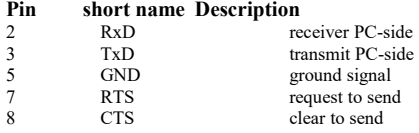

### **Parallel-Interface:**

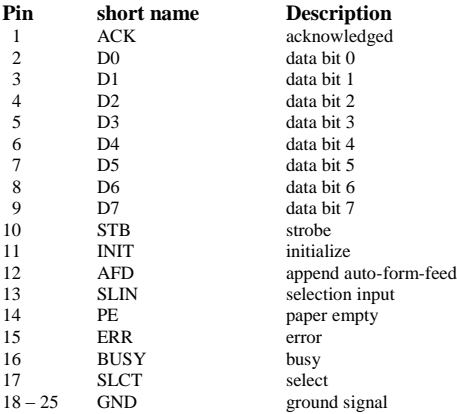

#### **Power Supply:**

The Multi–Prommer needs a power supply of 230V AC with a tolerance of  $\pm 15\%$ . The connection should be made with the delivered cable. The Multi-Prommer is also reachable with 115V AC, ask your dealer.

#### **Software-installation:**

Download the WinPromm-software from the mentioned website and start the installation. Follow the Install-Shield.

#### **Menu-structure:**

File New Open Save Save As Printer configuration Exit View Toolbar Status line Module Select Read Write Write too Blanktest Compare Block list Erase Configuration Interface Language Word/Block **SYSID** Display checksum Window Overlapped Side-by-side Top-on-top Group symbols

Help

**Contents** Usage of help Introduction Version-history About WinPrommer

Block

All None Exchange

### **File-formats:**

\*.\* All Files. It is tried to choose a file-format according the extention. If no appropriate file-format is found, the binary format is used \*.BIN Binary File<br>\*.S5D Step-5 File \*.S5D Step-5 File \*.S7P Step-7 File (structure)<br> $*$ .308 ET-100 File  $ET-100$  File  $*ET.200$  ET-200 File<br> $*.2BF$  ET2-Binary \*.2BF ET2-Binary Export<br>\*.HEX Intel-Hex-Format \*.HEX Intel-Hex-Format<br>\*.EPR Motorola-Hex-Fo \*.EPR Motorola-Hex-Format<br>\* 525 CP-525/524 Files \*.525 CP-525/524 Files<br>O\*.\* CP-5431 File  $Q^*.*$  CP-5431 File<br>A<sup>\*</sup>\* CP-1430/CP-CP-1430/CP-143 File

#### **Technical data:**

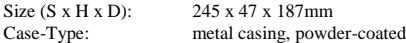

For more Information of the Multi–Prommer or to get the actual Manual or the actual operating software WinPrommer, you find the information under

Under the web-address https://www.process-informatik.de are product specific documentations or software-driver/-tools available to download. If you have questions or suggestions about the product, please don't hesitate to contact us.

> Process-Informatik Entwicklungsgesellschaft mbH Im Gewerbegebiet 1 DE-73116 Wäschenbeuren +49 (0) 7172-92666-0

> > info@process-informatik.de https://www.process-informatik.de

Copyright by PI 2003 - 2025

### **Menutree Website: QR-Code Website:**

- + Products / docu / downloads
	- + Hardware
		- + Memory modules / Prommer + MULTI-PROMMER

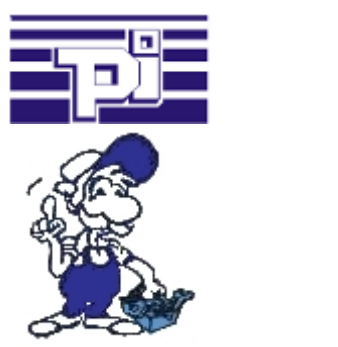

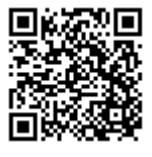

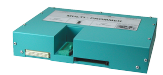

Please make sure to update your drivers before using our products.

Network analysis/monitoring made easy

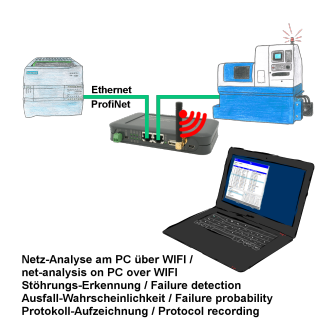

Analyze network-problems and network-conflicts with little effort. Simply plug the TINA into the network, open website of the integrated web-server via WIFI and start working.

 No unnecessary search for a hub to record the logs. TINA records in the usual WireShark-format, i.e. save the recording on a PC and view and evaluate it later with WireShark.

 Monitoring the network, automatically send an email to the administrator if there is no participant or if there is a new participant (Intrusion-detection into the network)

Calculate the probability of failure of the participants

All of this can be achieved with TINA